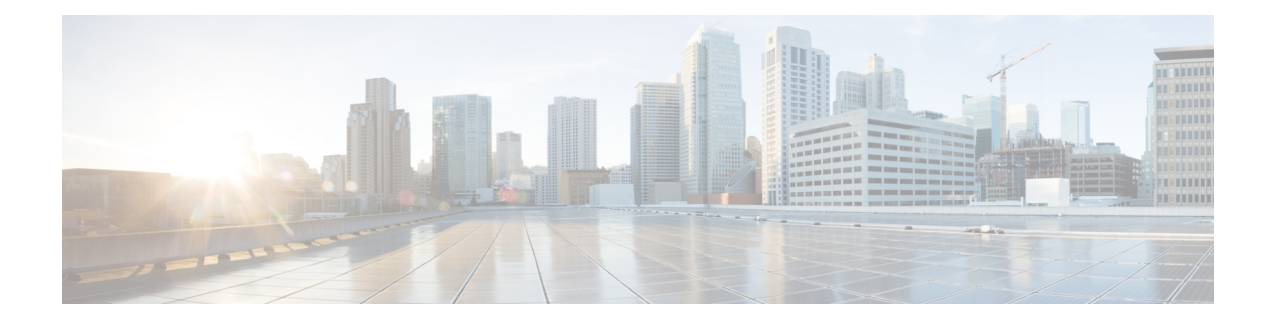

# **Configuring MAC ACLs**

This chapter contains the following sections:

- [Information](#page-0-0) About MAC ACLs, on page 1
- [Prerequisites](#page-0-1) for MAC ACLs, on page 1
- Guidelines and [Limitations](#page-0-2) for MAC ACLs, on page 1
- Default [Settings](#page-0-3) for MAC ACLs, on page 1
- [Configuring](#page-1-0) MAC ACLs, on page 2
- Verifying MAC ACL [Configurations,](#page-7-0) on page 8
- [Monitoring](#page-8-0) MAC ACLs, on page 9
- [Configuration](#page-8-1) Examples for MAC ACLs, on page 9

# <span id="page-0-1"></span><span id="page-0-0"></span>**Information About MAC ACLs**

MAC access control lists (ACLs) are ACLs that filter traffic using information in the Layer 2 header of each packet.

# <span id="page-0-2"></span>**Prerequisites for MAC ACLs**

- You must be familiar with MAC addressing and non-IP protocols to configure MAC ACLs.
- You must be familiar with the ACL concepts presented in this document.

## <span id="page-0-3"></span>**Guidelines and Limitations for MAC ACLs**

ACLs are not supported in port channels.

# **Default Settings for MAC ACLs**

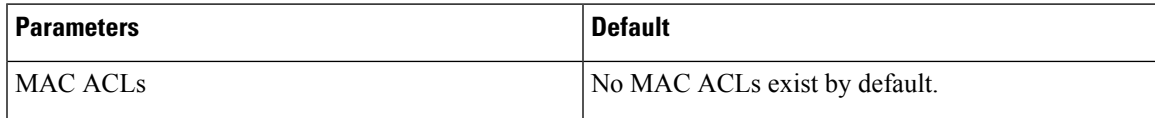

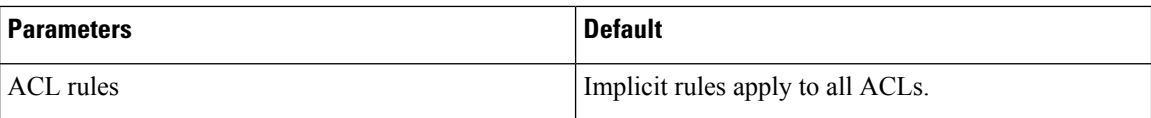

# <span id="page-1-0"></span>**Configuring MAC ACLs**

## **Creating a MAC ACL**

You can create a MAC ACL and add rules to it. You can also use this procedure to add the ACL to a port profile.

### **Before you begin**

- Log in to the CLI in EXEC mode.
- Have a name to assign to the ACL that you are creating.
- Create a port profile if you want to add the ACL to it.

If you want to also add the ACL to a port profile, you must know the following:

- If you are using an existing port profile, you have already created it and you know its name.
- The interface type (Ethernet or vEthernet) and the name that you want to give the port profile if you are creating a new port profile.
- The direction of packet flow for the access list.

### **Procedure**

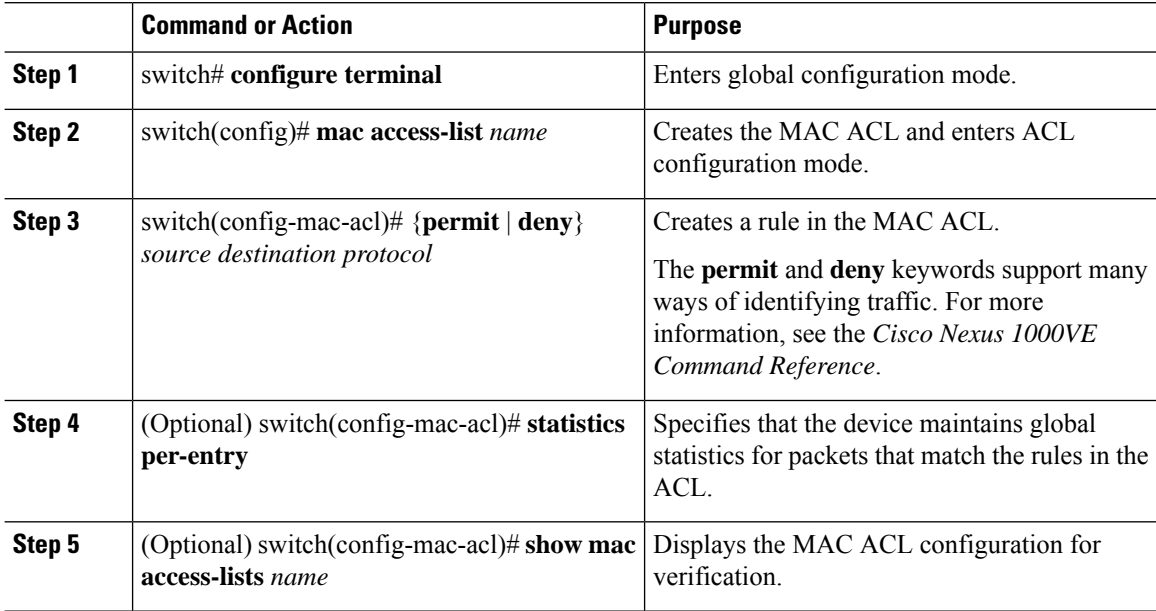

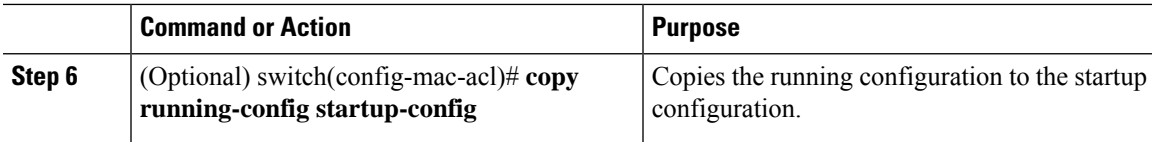

#### **Example**

This example shows how to create a MAC ACL:

```
switch# configure terminal
Enter configuration commands, one per line. End with CNTL/Z.
switch(config)# mac access-list acl-mac-01
switch(config-mac-acl)# permit 00c0.4f00.0000 0000.00ff.ffff any
switch(config-mac-acl)# statistics per-entry
switch(config-mac-acl)# show mac access-lists acl-mac-01
MAC ACL acl-mac-01
        statistics per-entry
        10 permit 00c0.4f00.0000 0000.00ff.ffff any
switch(config-mac-acl)# copy running-config startup-config
```
### **Changing a MAC ACL**

You can change an existing MAC ACL, for example, to add or remove rules.

Use the **resequence** command to reassign sequence numbers, such as when adding rules between existing sequence numbers.

### **Before you begin**

- Log in to the CLI in EXEC mode.
- In an existing MAC ACL, know that you cannot change existing rules.
- In an existing MAC ACL, know that you can add and remove rules.

#### **Procedure**

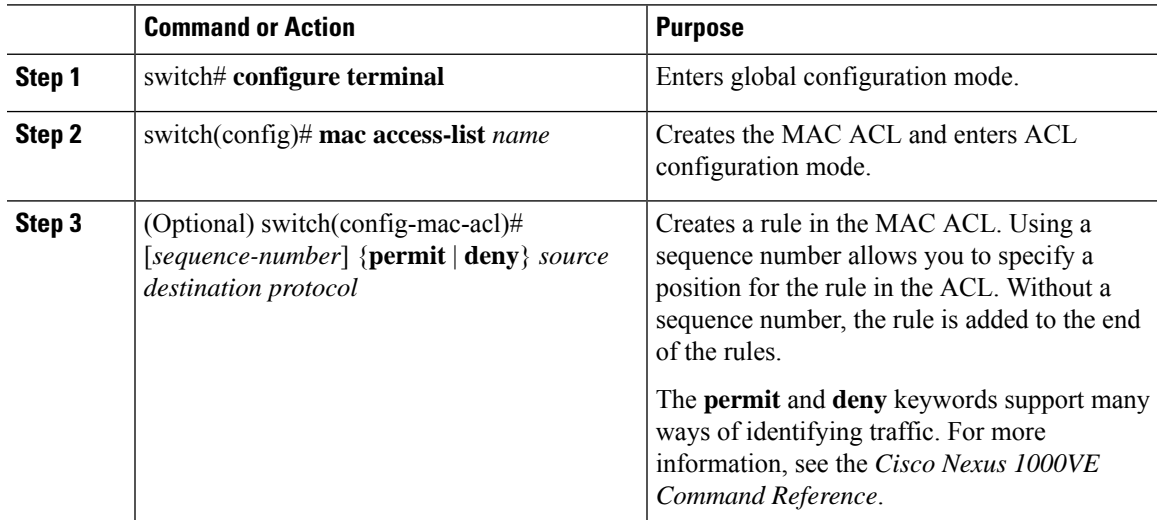

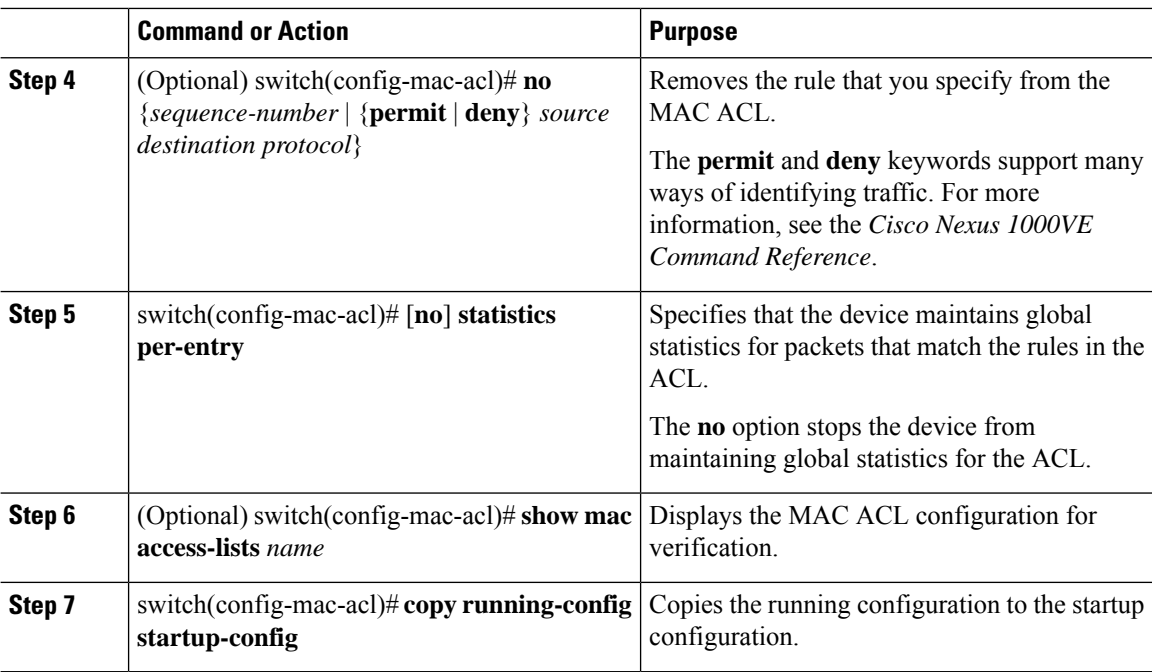

### **Example**

This example shows how to change a MAC ACL:

```
switch# configure terminal
Enter configuration commands, one per line. End with CNTL/Z.
switch(config)# show mac access-lists
```

```
MAC ACL acl-mac-01
        statistics per-entry
        10 permit 00c0.4f00.0000 0000.00ff.ffff any
switch(config)# mac access-list acl-mac-01
switch(config-mac-acl)# permit f866.f222.e5a6 ffff.ffff.ffff any
switch(config-mac-acl)# no 10
switch(config-mac-acl)# no statistics per-entry
switch(config-mac-acl)# end
switch# show mac access-lists
MAC ACL acl-mac-01
        20 permit f866.f222.e5a6 ffff.ffff.ffff any
switch# copy running-config startup-config
```
### **Removing a MAC ACL**

You can remove a MAC ACL from the switch. Ensure that you know whether the ACL is applied to an interface. The switch allows you to remove ACLs that are currently applied. Removing an ACL does not affect the configuration of interfaces where the ACL is applied. Instead, the switch considers the removed ACL to be empty.

To find the interfaces that a MAC ACL is configured on, use the **show mac access-lists** command with the summary keyword.

### **Before you begin**

- Log in to the CLI in EXEC mode.
- Know whether the ACL is applied to an interface.

### **Procedure**

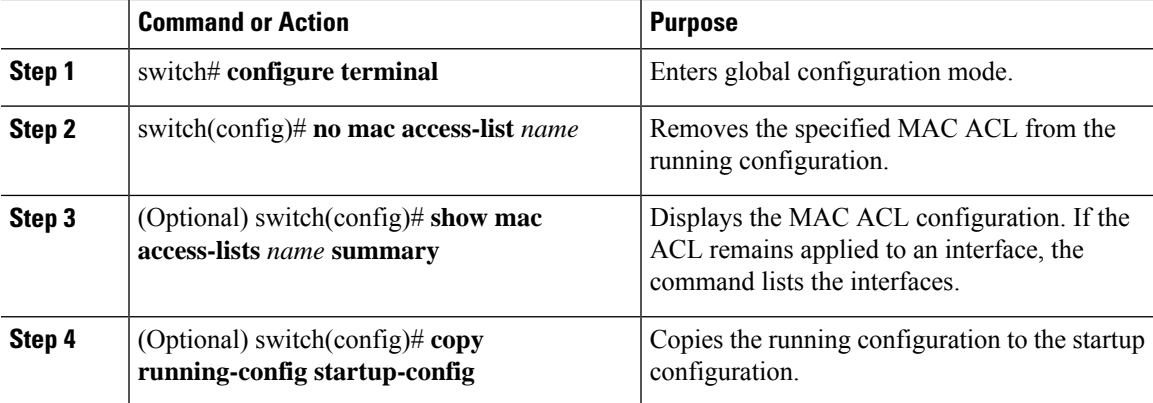

### **Example**

This example shows how to remove a MAC ACL:

```
switch# configure terminal
switch(config)# no mac access-list acl-mac-01
switch(config)# show mac access-lists acl-mac-01 summary
switch(config)# copy running-config startup-config
```
## **Changing Sequence Numbers in a MAC ACL**

You can change sequence numbers assigned to rules in a MAC ACL. Resequencing is useful when you need to insert rules into an ACL and there are not enough available sequence numbers.

### **Before you begin**

Log in to the CLI in EXEC mode.

### **Procedure**

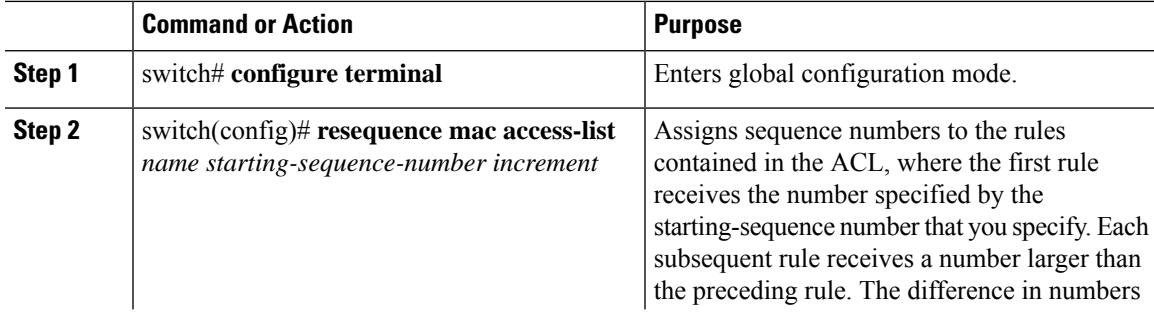

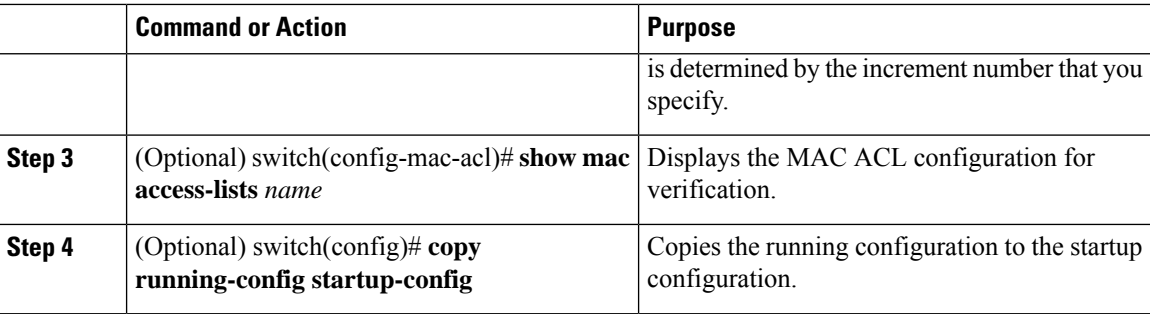

#### **Example**

This example shows how to change sequence numbers in a MAC ACL:

```
switch# configure terminal
Enter configuration commands, one per line. End with CNTL/Z.
switch(config)# show mac access-lists acl-mac-01
MAC ACL acl-mac-01
        10 permit 00c0.4f00.0000 0000.00ff.ffff any
        20 permit f866.f222.e5a6 ffff.ffff.ffff any
switch(config)# resequence mac access-list acl-mac-01 100 10
switch(config)# show mac access-lists acl-mac-01
MAC ACL acl-mac-01
        100 permit 00c0.4f00.0000 0000.00ff.ffff any
        110 permit f866.f222.e5a6 ffff.ffff.ffff any
switch(config)# copy running-config startup-config
```
### **Applying a MAC ACL as a Port ACL**

You can apply a MAC ACL as a port ACL to any of the following interface types:

- Physical Ethernet interfaces
- Virtual Ethernet interfaces

A MAC ACL can also be applied to a port profile that is attached to a physical Ethernet interface or a virtual Ethernet interface.

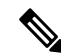

ACLs cannot be applied on a port-channel interface. However, an ACL can be applied on a physical Ethernet interface that is not part of the port channel. **Note**

### **Before you begin**

- Log in to the CLI in EXEC mode.
- Know that the ACL that you want to apply exists and is configured to filter traffic in the manner that you need for this application.

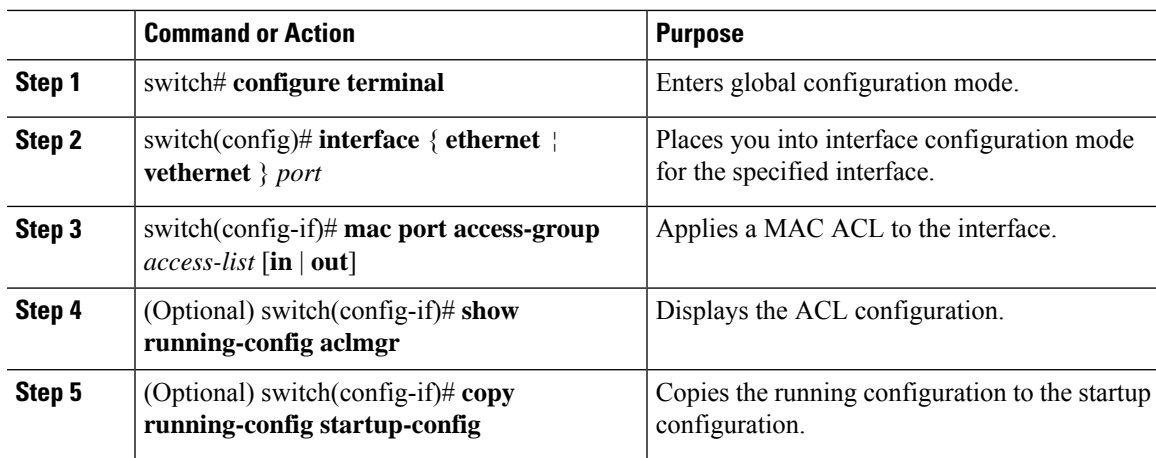

#### **Procedure**

### **Example**

This example shows how to apply a MAC ACL as a port ACL:

```
switch# configure terminal
Enter configuration commands, one per line. End with CNTL/Z.
switch(config)# interface vethernet 1
switch(config-if)# mac port access-group acl-mac-01 in
switch(config-if)# show running-config aclmgr
mac access-list acl-mac-01
  100 permit 00C0.4F00.0000 0000.00FF.FFFF any
  110 permit F866.F222.E5A6 FFFF.FFFF.FFFF any
interface Vethernet1
 mac port access-group acl-mac-01 in
switch(config-if)# copy running-config startup-config
```
### **Adding a MAC ACL to a Port Profile**

You can add a MAC ACL to a port profile.

### **Before you begin**

- Log in to the CLI in EXEC mode.
- Create the MAC ACL to add to this port profile and know its name.
- If you are using an existing port profile, know its name.
- If you are creating a new port profile, know the interface type (Ethernet or vEthernet) and the name you want to give the profile.
- Know the direction of packet flow for the access list.

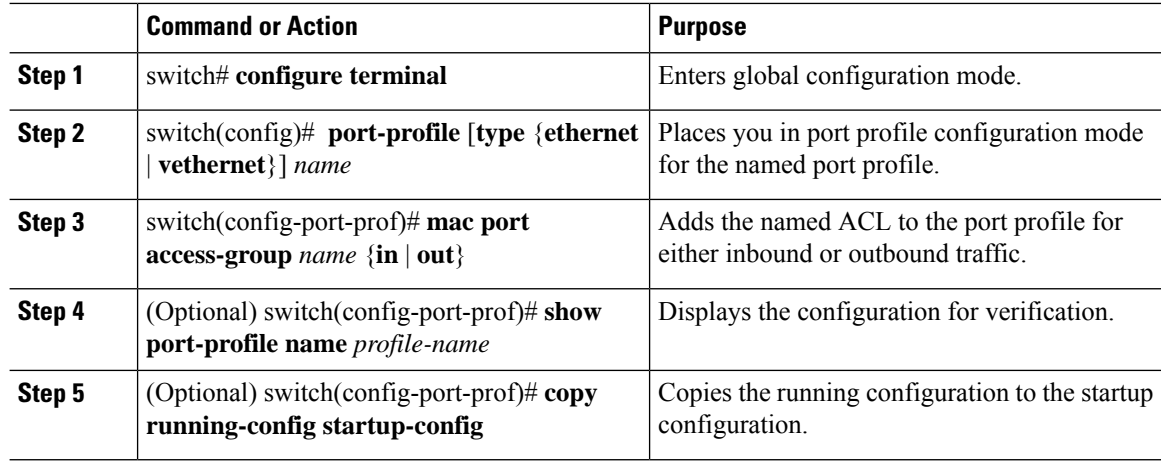

#### **Procedure**

### **Example**

This example shows how to add a MAC ACL to a port profile:

```
switch# configure termnal
Enter configuration commands, one per line. End with CNTL/Z.
switch(config)# port-profile vm_eth1
switch(config-port-prof)# mac port access-group acl-mac-01 out
switch(config-port-prof)# show port-profile name vm_eth1
port-profile vm_eth1
 type: Vethernet
description:
status: enabled
 max-ports: 32
 min-ports: 1
 inherit:
config attributes:
 mac port access-group acl-mac-01 out
 no shutdown
 evaluated config attributes:
 mac port access-group acl-mac-01 out
 no shutdown
 assigned interfaces:
 port-group: vm_eth1
 system vlans: none
 capability l3control: no
 capability iscsi-multipath: no
 capability vxlan: no
 capability l3-vn-service: no
 port-profile role: none
 port-binding: static
```
switch(config-port-prof)# **copy running-config startup-config**

## <span id="page-7-0"></span>**Verifying MAC ACL Configurations**

Use one of the following commands to verify the configuration:

 $\mathbf{I}$ 

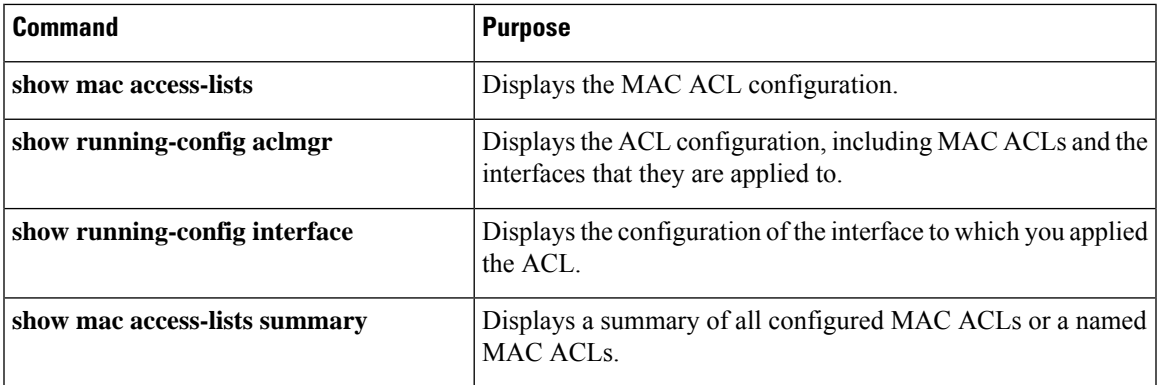

## <span id="page-8-0"></span>**Monitoring MAC ACLs**

Use the following commands for MAC ACL monitoring:

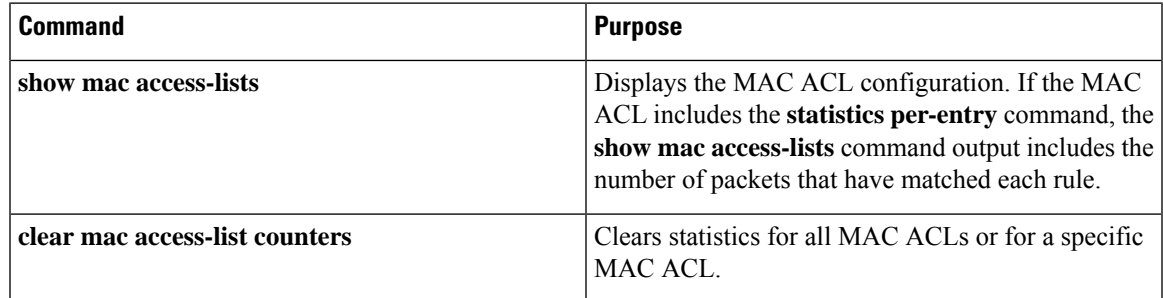

## <span id="page-8-1"></span>**Configuration Examples for MAC ACLs**

### **Configuration Example for Creating a MAC ACL for any Protocol**

This example shows how to create an MAC ACL named acl-mac-01 and apply it as a port ACL on physical ethernet interface which is not a member of port-channel and configuration verification with match counters.

```
switch(config)# configure terminal
Enter configuration commands, one per line. End with CNTL/Z.
switch(config)# mac access-list acl-mac-01
switch(config-mac-acl)# 100 permit 00c0.4f00.0000 0000.00ff.ffff any
switch(config-mac-acl)# 110 permit f866.f222.e5a6 ffff.ffff.ffff any
switch(config-mac-acl)# statistics per-entry
switch(config-mac-acl)# end
switch# configure terminal
Enter configuration commands, one per line. End with CNTL/Z.
switch(config)# interface ethernet 3/5
switch(config-if)# mac port access-group acl-mac-01 out
switch(config-if)# show mac access-lists acl-mac-01 summary
MAC ACL acl-mac-01
       statistics per-entry
        Total ACEs Configured:2
        Configured on interfaces:
```
Ethernet3/5 - egress (Port ACL) Active on interfaces: Ethernet3/5 - egress (Port ACL) switch(config-if)# **show mac access-lists acl-mac-01** MAC ACL acl-mac-01 statistics per-entry 100 permit 00c0.4f00.0000 0000.00ff.ffff any [match=0] 110 permit f866.f222.e5a6 ffff.ffff.ffff any [match=546] switch(config-if)# clear mac access-list counters switch(config-if)# show mac access-lists acl-mac-01 MAC ACL acl-mac-01 statistics per-entry 100 permit 00c0.4f00.0000 0000.00ff.ffff any [match=0] 110 permit f866.f222.e5a6 ffff.ffff.ffff any [match=0] switch(config-if)#